DataMAX Software Group, Inc. El Dorado Hills, CA USA

# Oracle JD Edwards WORK ORDER RATE COMPLETION

This application allows the completion of parts against a specific work order, handling multiple steps during the process.

The work order is updated (including rate completions), raw material is issued, time entry is processed, and finished goods inventory is increased.

RFgen provides its customers Oracle-validated, ready-to-use suites of Open Source applications and a development environment that can be used to create new apps or to modify existing apps.

In this document is a description of the application and the workflow details and technical information this application.

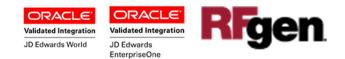

RFgen Functional Documentation 2019

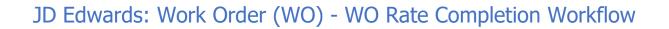

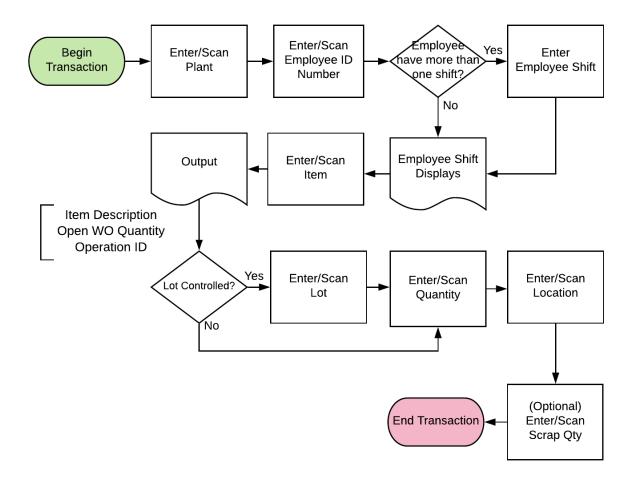

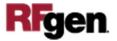

## FWORC0100 WO – Work Order Rate Completions

This application allows the completion of parts against a specific work order, handling multiple steps during the process.

The work order is updated (including rate completions), raw material is issued, time

|       | -                                   |
|-------|-------------------------------------|
| <     | WO - Rate Completions               |
| Plant |                                     |
| Empl  | 2006 Shift 1                        |
| Item  | 2032                                |
|       | Aluminum Frame, Mountain            |
|       | Open: 400 EA<br>Operation ID: 80.00 |
| Lot   | 4657701                             |
| Locn  | · · ·                               |
| Qty   | 25                                  |
|       |                                     |
| Scrap |                                     |
| Scrap | Submit                              |
| Scrap | Submit                              |
| Scrap | Submit                              |

entry is processed, and finished goods inventory is increased.

#### Description of Workflow

First the user scans, enters, or searches for a plant if one does not default from the user profile.

The user must enter the employee ID (Empl) and shift. The shift may auto-populate if there is only one shift for the employee.

The user scans, enters, or searches the item being used. Upon entry, the following information will display: Item description, Open WO quantity, and Operation ID.

If the item is lot controlled, the user scans or enters the Lot.

The user enters, scans or searches the location (Locn) and quantity (Qty) completed.

Optional: User may enter the Scrap quantity.

The **Submit** button sends the transaction to JDE.

The arrow in the upper left corner takes the user back to the menu.

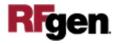

## **Technical Information**

The following describes the tables used for validation, search lists, or functions for a given prompt in this application. If applicable, the default property is also included.

| Prompt           | Validation / Search – Tables<br>/ Functions            | Default Property / in-<br>code defaults |
|------------------|--------------------------------------------------------|-----------------------------------------|
| Plant            | F41001                                                 | User Profile                            |
| Empl (employee)  | F0101                                                  |                                         |
| Shift            | UDC 07 SH (for A9.2) or UDC 06 SH (all other versions) |                                         |
| Item             | F4801                                                  |                                         |
| Lot              | F41021                                                 |                                         |
| Locn (location)  | F3111                                                  |                                         |
| Qty (quantity)   | F4801                                                  |                                         |
| Scrap (quantity) | Optional numeric for scrap<br>quantity entry           |                                         |

### **Customization Considerations**

If you are planning on creating a new version of this application or modifying it for a customer, consider asking these questions to help prepare your list of customization requirements.

- 1. Is the following setup correctly in JDE?
  - Employee Number / Labor Rate?
  - Item / Rate?
  - Shift Information?

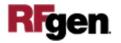